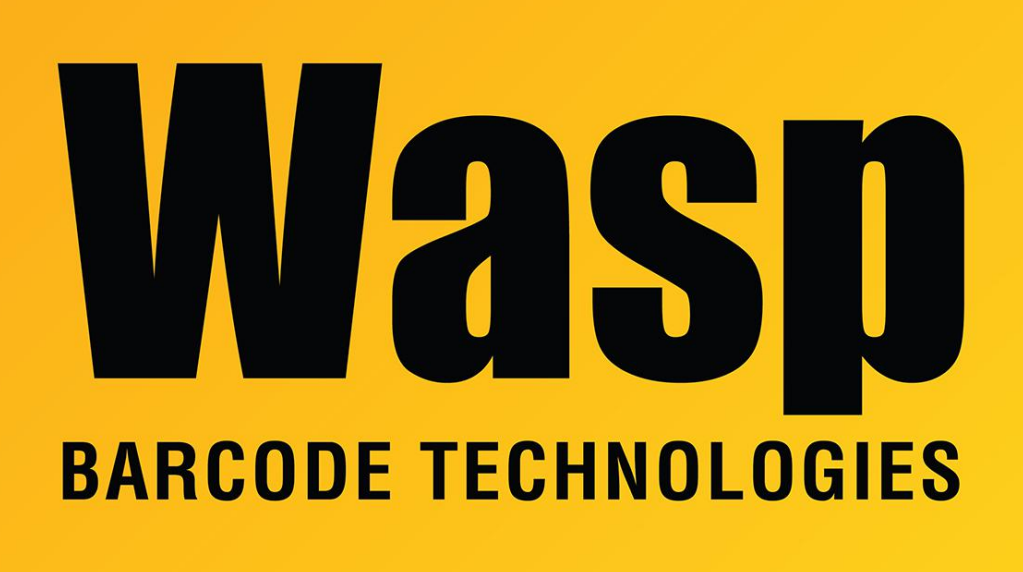

[Portal](https://support.waspbarcode.com/) > [Knowledgebase](https://support.waspbarcode.com/kb) > [Discontinued Products](https://support.waspbarcode.com/kb/discontinued-products) > [QuickStore](https://support.waspbarcode.com/kb/quickstore) > [QuickStore: How can I sell](https://support.waspbarcode.com/kb/articles/quickstore-how-can-i-sell-items-with-decimal-quantities) [items with decimal quantities?](https://support.waspbarcode.com/kb/articles/quickstore-how-can-i-sell-items-with-decimal-quantities)

## QuickStore: How can I sell items with decimal quantities? Jason Whitmer - 2017-04-10 - in [QuickStore](https://support.waspbarcode.com/kb/quickstore)

- 1. In the Setup menu, select System Options, then tab 2. Inventory. Check the box for "Enable item quantities to be entered with decimal values".
- 2. In the Lists menu, select Inventory Standards. Edit the Code for the products that need to use decimal quantities. On tab 1. General, select either the option to "Sell items using a decimal quantity but purchase in whole quantities" or "Sell and purchase items using decimal quantities", as appropriate.
- 3. To enter the decimal quantity in the sale screen, either preface the quantity in the Scan/Qty box with a Q (e.g., Q1.5) to denote the entry as a Quantity, or double click the line item on the list and enter the decimal value into the Qty field.